## **tracker**

- Objet : tracker
- Niveau requis : [débutant](http://debian-facile.org/tag:debutant?do=showtag&tag=d%C3%A9butant)
- Commentaires : Contrôler tracker.
- Débutant, à savoir : [Utiliser GNU/Linux en ligne de commande, tout commence là !.](http://debian-facile.org/doc:systeme:commandes:le_debianiste_qui_papillonne)  $\bigcirc$

## **Introduction**

Ce logiciel d'indexation me bouffant plus d'un tiers de l'activité du processeur, j'ai cherché comment réduire, voire faire cesser toute son activité.

## **Utilisation**

Pour vérifier l'activité de tracker, j'utilise [htop.](http://debian-facile.org/doc:systeme:htop)

## **tracker-control**

**tracker-control** est la commande permettant cette gestion.

Information des options :

man tracker-control

Arrêt des activités de tracker :

tracker-control -t

Autant de fois qu'il est nécessaire.

From: <http://debian-facile.org/> - **Documentation - Wiki**

Permanent link: **<http://debian-facile.org/utilisateurs:smolski:tutos:tracker>**

Last update: **04/10/2014 06:43**

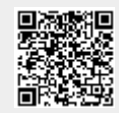